How to Install Visual Studio

## CS 10A – VISUAL STUDIO INSTALL

## Getting Started

Install Visual Studio from the Microsoft website if you're using your own device and haven't done so already. Use the free Community version. The year doesn't matter. Visual Studio, once installed, is represented with a purple infinite symbol.

3 Recycle Bin This PC Maggini erver Logi VMware Vorkstati ab Overvie QuickBooks ThawSpace (T) O Type here to search

## Installation Settings

Select "Desktop Development with C++". Do NOT select or change anything else. If desired, you can change the language away from English. Click Install.

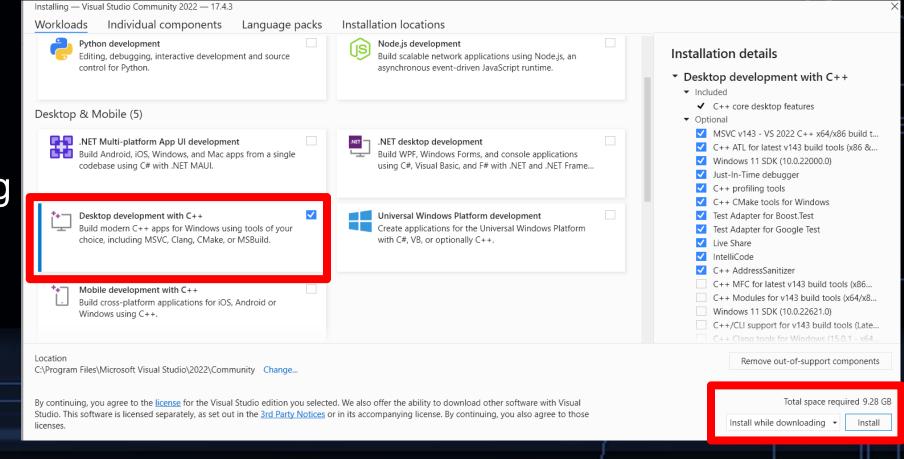